#### **BAB IV**

#### **HASIL DAN PEMBAHASAN**

Pembahasan yang dilakukan merupakan percobaan dan perhitungan berdasarkan teori serta parameter-parameter yang ada. Setelah hasil didapatkan dilakukan pengolahan data dan analisis untuk mengatahui *traffic data* yang terjadi.

### **4.1. Kebutuhan Sistem**

1. Kebutuhan Hardware

Perangkat keras yang digunakan untuk implementasi pengujian adalah sebagai berikut : PC dengan spesifikasi :

a. Laptop gaming

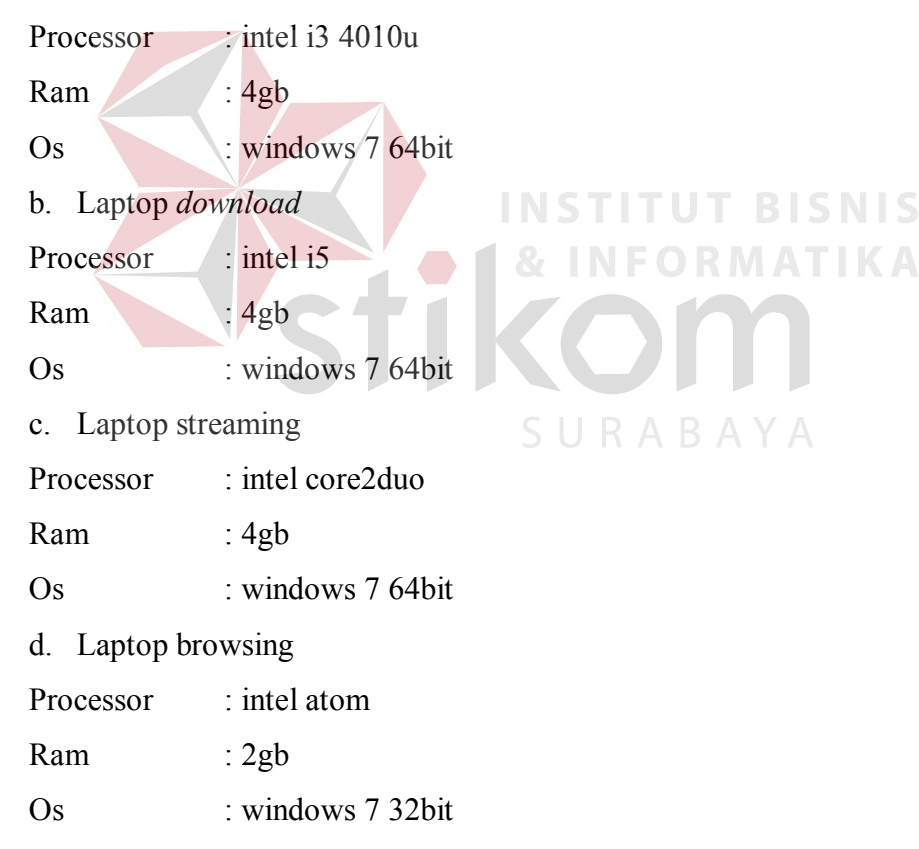

e. Sebuah Mikrotik RB750r2

f. Sebuah TP-LINK

### 2. Kebutuhan Sofware

- a. Wireshark untuk capture data jaringan
- b. Microsoft excel 2007 untuk mengolah hasil data capture wireshark

### **4.2. Prosedur pengujian**

1. Menyalakan buah WIFI access point, yang pertama menggunakan modem wfi router dari Telkom sebagai pengujian sebelum menggunakan pengaturan user management dan yang kedua menggunakan tplink untuk pengujian setelah menggunakan pengaturan user management.

- 2. Menyabungkan PC *Client* ke modem WIFI Telkom , capture dan menghitung data.
- 3. Menyabungkan PC *Client* ke TPLINK , capture dan menghitung data.
- 4. Membuat grafik dari hasil perhitungan data.

# **4.3. Hasil pengujian dan evaluasi**

# **Tabel 4.3 Daftar aplikasi**

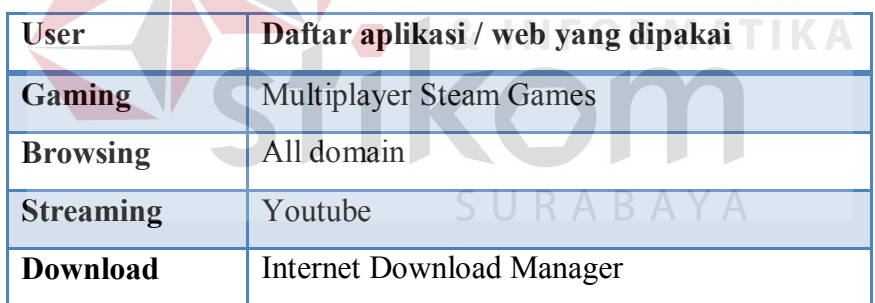

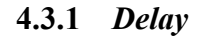

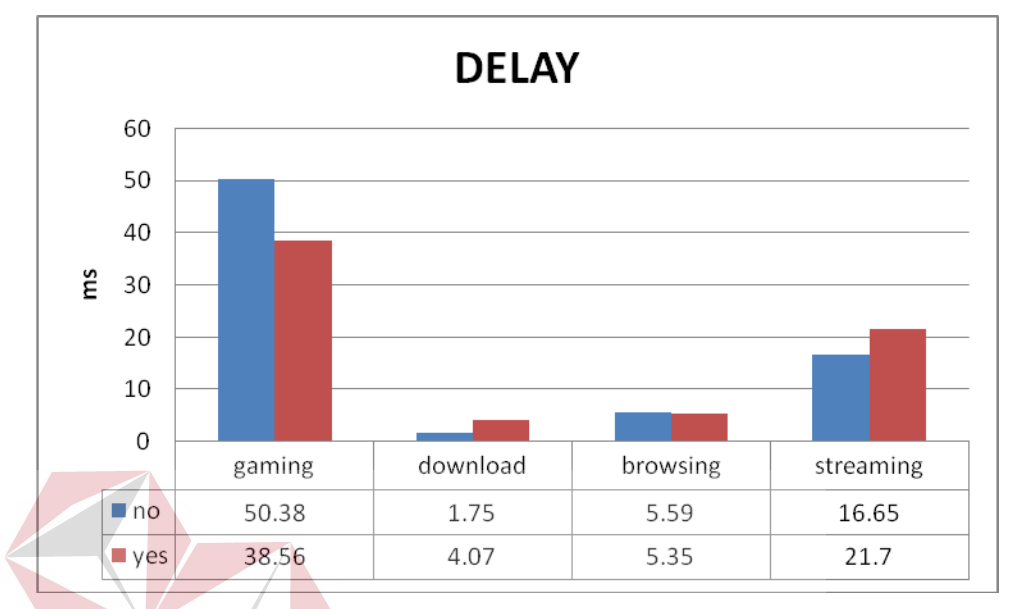

### **Gambar 4.3.1 Grafik** *Delay*

Dilihat dari tabel Gambar 4.3.1 dapat disimpulkkan, pertama dari segi gaming, setting bisa dianggap berhasil karena *Delay* yang tertera lebih kecil , berarti itu jaringan lebih minim *Delay* yaitu lebih sedikit ketertundaan paket yang terjadi. Pada segi *browsing* hasil delay juga dikatakan berhasil dikarenakan hasil *delay* yang terjadi lebih kecil sehingga kondisi dinyatakan sesuai.

Pada segi *download Delay* yang dihasilkan lebih besar pada kondisi menggunakan setting, dan dapat dikatan pada segi ini hasil didapat kurang maksimal banyak faktor yang bisa mempengaruhi hal ini terjadi bisa dari faktor aplikasi,hardware atau kondisi jaringan. Pada segi streaming lagi-lagi ditemukan masalah yang sama yaitu kegagalan setting yang telah ditentukan menjadikan hasil yang tidak diinginkan.

Kesimpulan :

### **Tabel 4.3.1 Hasil Keberhasilan Parameter**

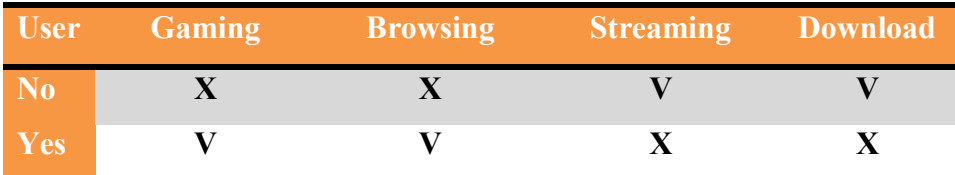

### **Tabel 4.3.2 Prosentase Hasil**

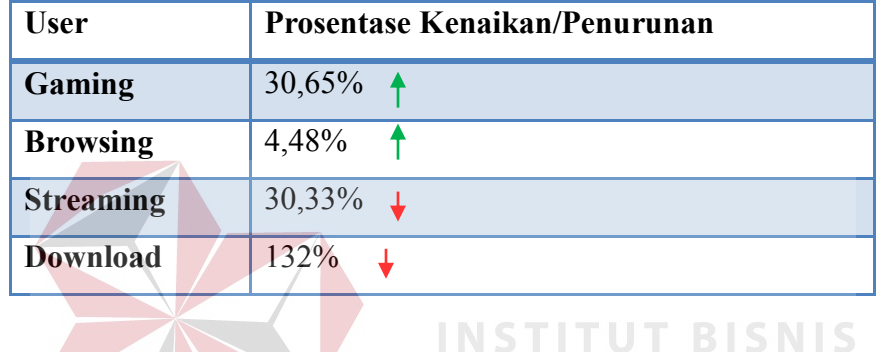

## **4.3.2** *Packet Loss*

### **Tabel 4.3.3 Hasil** *packet loss*

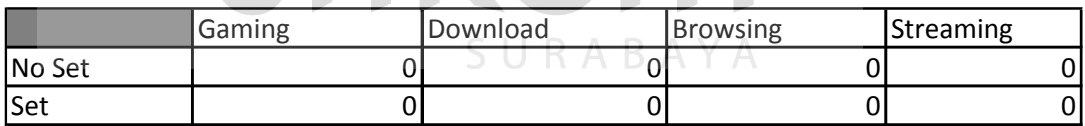

**ATIKA** 

Pada perhitungan *Packet Loss* ini seperti yang terlihat pada tabel 4.3.3 semua hasil yang tertera adalah 0 , maksud dari angka 0 ini adalah tidak terjadi *Packet Loss* dalam masa pengujian kali ini, mungkin dikarenakan penggunaan ISP yang memiliki kestabilan yang sangat baik, sehingga tidak ada paket yang di buang atau hilang.

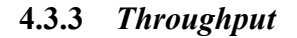

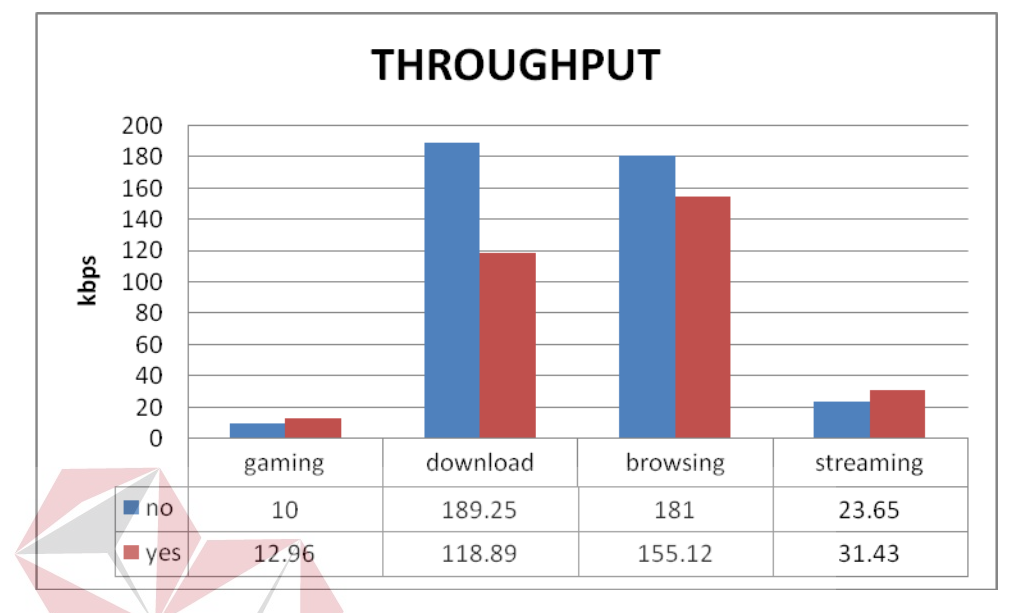

#### **Gambar 4.3.3 Grafik** *Throughput*

INFORMATIKA

Dilihat dari tabel Gambar 4.3.3 dapat disimpulkkan, dari semua segi kecuali *browsing* mendapatkan hasil lebih kecil, berarti itu *Throughput* yang tertera lebih besar , keluaran yang dihasilkan lebih besar. Tetapi itu tidak dapat menjadi acuan bahwa kondisi jaringan itu lebih buruk dikarenakan throughput juga dipengaruhi *bandwidth* yang disediakan pada saat itu.

Dua kasus tersebut berbeda *bandwidth* yang disediakan, pada kondisi menggnakan setting *bandwidth* yang diterapkan lebih kecil, jelas saja hasil nya tidak sebesar pada kondisi non setting. Untuk mendapatkan hasil kondisi sebenarnya dapat dilihat dalam grafik utilisasi *bandwidth*.

**Tabel 4.3.6 Prosentase Hasil**

| <b>User</b>      | Prosentase Kenaikan/Penurunan |
|------------------|-------------------------------|
| Gaming           | $29,6\%$ $\uparrow$           |
| <b>Browsing</b>  | $16,68\%$                     |
| <b>Streaming</b> | $32,9\%$ $\uparrow$           |
| <b>Download</b>  | 59,18% $\downarrow$           |

Kesimpulan :

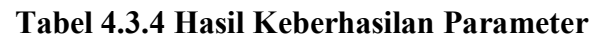

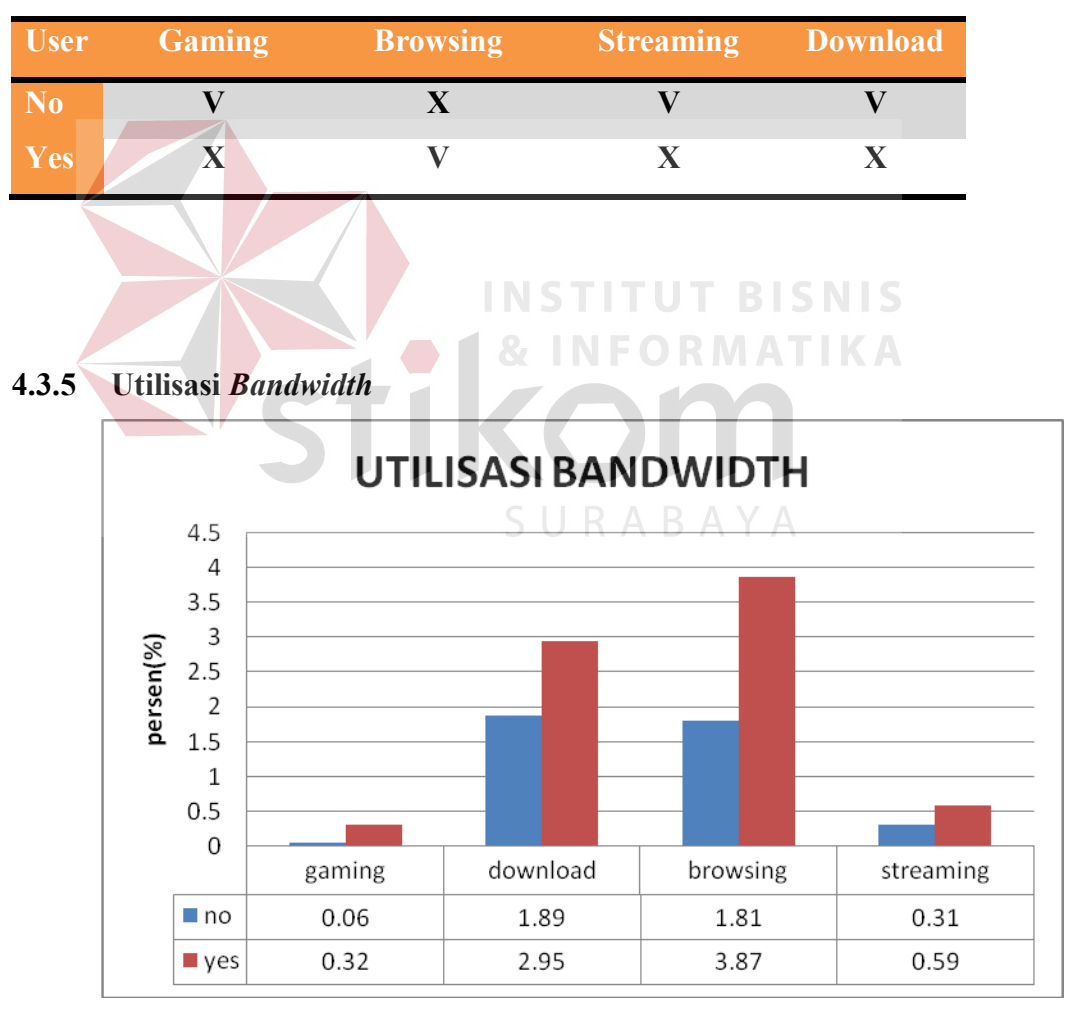

**Gambar 4.3.4 Grafik Utilisasi** *Bandwidth*

Dilihat dari tabel Gambar 4.3.4 ini hasil yang didapatkan sangat berdeda, ini dapat dikatakan bahwa tindakan menggunakan setting dikatakan berhasil dikarenakan kondisi dengan menggunakan settingan mendapatkan hasil maksimal yaitu dengan hasil yang lebih besar prosentase nya. Ini dapat disimpulkan bahwa kondisi menggunakan setting lebih baik daripada tidak menggunakan selain itu hasil pada kondisi setting adalah baik.

Kesimpulan :

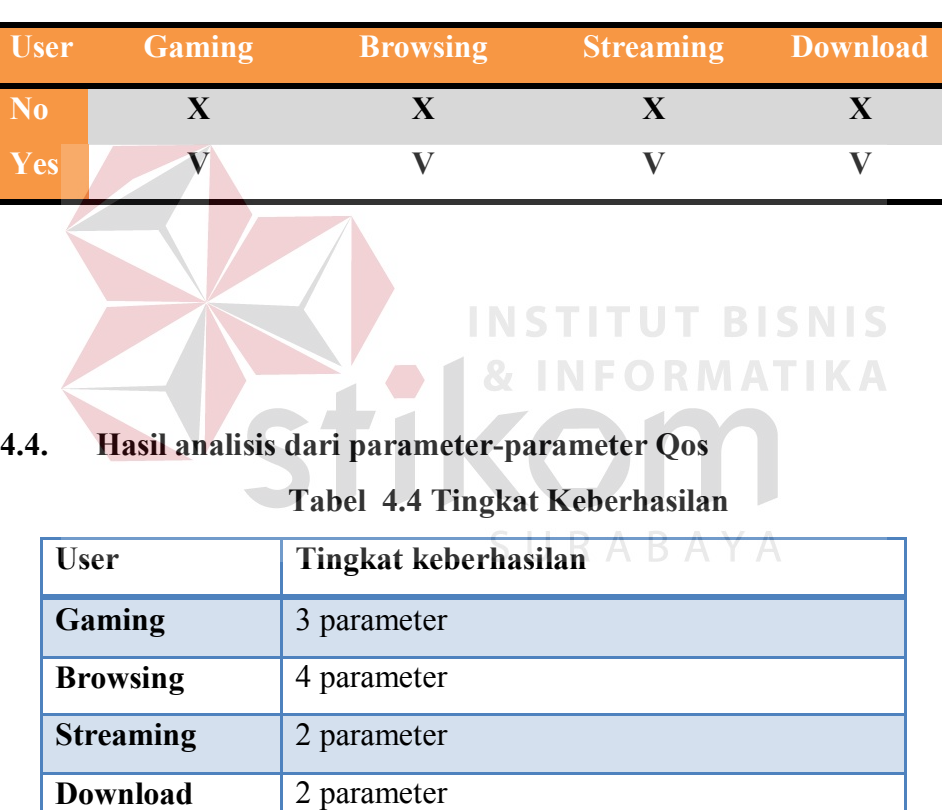

**Tabel 4.3.5 Hasil Keberhasilan Parameter**

Disesuaikan dengan parameter-parameter yang sudah ada dan merujuk pada hasil bahwa, tingkat keberhasilan tidak terjadi pada setiap *user*, hanya *user browsing* yang berhasil sesuai dengan tujuan penulis yaitu menjadikan bandwidth menjadi lebih efisien dengan merujuk pada hasil parameter-parameter pada Tabel 4.4. Ketidaksempurnaan pada *user* lain dipengaruhi banyak factor, bisa jadi dari segi

hardware *user*, masalah jaringan, error pada aplikasi atau settingan tidak cocok diperuntukan untuk *user* tersebut.

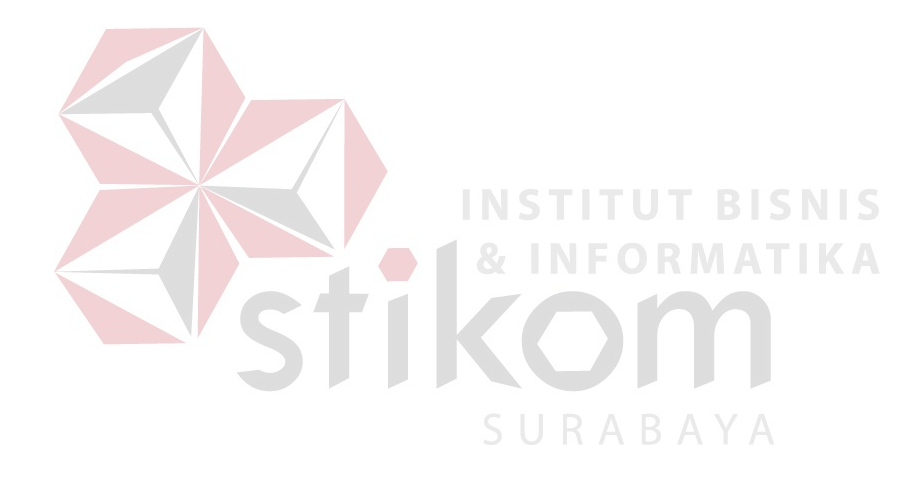